# **Structure Searching**

### **Contents**

- [Database Searching](#page-0-0)
	- [Defining Queries in Web Applications](#page-1-0)
	- [Initializing Search](#page-1-1)
	- [Duplicate Structure Search](#page-2-0)
	- [Substructure Search](#page-2-1)
		- [Starting a Search](#page-3-0)
		- [Running Search in a Separate Thread](#page-3-1)
		- [Retrieving Results](#page-4-0)
		- [Caching Structures](#page-8-0)
		- [Combining SQL queries with Structure Searches](#page-8-1)
		- [Calculated columns](#page-8-2)
		- [Chemical Terms filtering](#page-9-0)
		- [Setting More Parameters](#page-9-1)
	- [Full Structure Search](#page-10-0)
	- [Full Fragment Search](#page-11-0)
	- [Similarity search](#page-11-1)
	- [Formula search](#page-14-0)
	- [Search Access Level](#page-15-0)
- [Structure Searching in memory and flat files](#page-15-1)
- [Sophisticated Formula Search](#page-18-0)
- [Stereo Notes](#page-18-1)

# <span id="page-0-0"></span>**Database Searching**

To assist searching structures in a database, JChem provides the chemaxon. jchem.db. [JChemSearch](https://apidocs.chemaxon.com/jchem/doc/dev/java/api/chemaxon/jchem/db/JChemSearch.html) JavaBean. The following [search types](https://docs.chemaxon.com/display/docs/JChem+Chemical+Database+Concepts#JChemChemicalDatabaseConcepts-searchtypesandoptions) are supported:

- [Duplicate structure search](#page-2-0)
- [Substructure search](#page-2-1)
- [Full structure search](#page-10-0)
- [Full fragment search](#page-11-0)
- [Superstructure search](#page-10-1)
- [Similarity search](#page-11-1)
- [Formula search](#page-14-0)

Using a connection object ( [ConnectionHandler](https://apidocs.chemaxon.com/jchem/doc/dev/java/api/chemaxon/util/ConnectionHandler.html) ) passed by the caller method, JChemSearch retrieves all structures that match the search criteria from the given structure table and returns their cd\_id values in an int array.

Oracle users may also use [JChem Cartridge for Oracle](https://docs.chemaxon.com/display/docs/JChem+Cartridge+for+Oracle) to perform search and other operations via SQL commands.

Comments:

- <span id="page-1-2"></span>Query molecules may contain query atoms and bonds. For full details, see the [JChem](https://docs.chemaxon.com/display/docs/Query+Guide)  [Query Guide](https://docs.chemaxon.com/display/docs/Query+Guide).
- Aromatic systems are recognized by JChem even if they are entered with single and double bonds. However the ring will not be considered aromatic if it contains at least one of the following
	- Any atom
	- Hetero atom
	- Any bond
	- Atom list containing at least one atom that excludes aromaticity
	- Negative atom list
	- Aliphatic query property (A)
- JChem applies Hückel's rule for determining aromaticity. (As a result, unlike some other chemical software, JChem considers Kekule form of pyrrole and other five-membered aromatic rings as aromatic.)
- Implicit and explicit Hydrogen atoms are handled as expected. When Hydrogen atoms are attached to the query structure, the search recognizes implicit Hydrogen atoms in the molecules of the structure table. (For details, see [the relevant section in the Query Guide.](https://docs.chemaxon.com/display/docs/Query+features+JCB#QueryfeaturesJCB-explH))
- Stereo-isomers are distinguished. See [Stereo Notes](#page-18-1) for more details.
- Coordinates of atoms are neglected during search, except certain stereo searches (chirality or double bond stereo search).

# <span id="page-1-0"></span>**Defining Queries in Web Applications**

It is recommended to apply [MarvinSketch](https://docs.chemaxon.com/display/docs/MarvinSketch) as a tool for drawing query structures. Steps of creating a web page for entering query structures:

- 1. Include a form with a hidden variable with the page that contains MarvinSketch.
- 2. On submitting the form call MSketch.getMol(...). For example, if the name of the hidden input variable is "molfile" and you need the structure in Marvin format use this call in JavaScript:

form.molfile.value=document.MSketch.getMol('mrv');

(You can also get the structure in other formats, like MDL's Molfile or SMILES, but the Marvin format is recommended as it can represent all molecule and query features that are available in Marvin Sketch. You can find more information about file formats [here.](https://docs.chemaxon.com/display/docs/File+Formats+Home))

3. Query the requested form's variable in your servlet or server-side script and submit it to the [JChemSearch](https://apidocs.chemaxon.com/jchem/doc/dev/java/api/chemaxon/jchem/db/JChemSearch.html) class

# <span id="page-1-1"></span>**Initializing Search**

After [creating a JChemSearch object](https://apidocs.chemaxon.com/jchem/doc/dev/java/api/chemaxon/jchem/db/JChemSearch.html#JChemSearch()), setting the following properties is necessary:

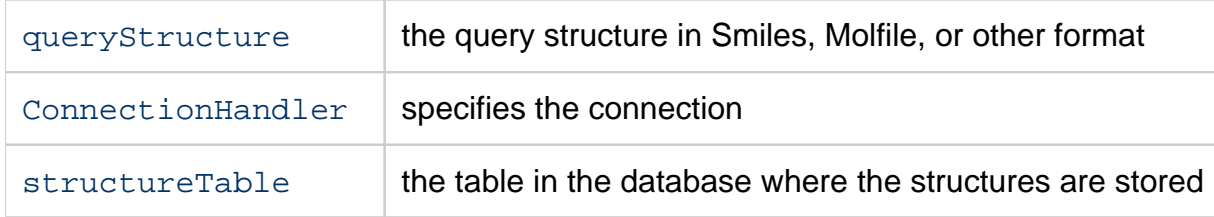

In addition, various other [structure search options](https://docs.chemaxon.com/display/docs/JChem+Chemical+Database+Concepts#JChemChemicalDatabaseConcepts-searchoptions) can be specified that modify structure search behaviour. For further customization, see the [API of the JChemSearch class](https://apidocs.chemaxon.com/jchem/doc/dev/java/api/chemaxon/jchem/db/JChemSearch.html). Many of these options are detailed in the [Substructure Search](#page-2-1) section. Example:

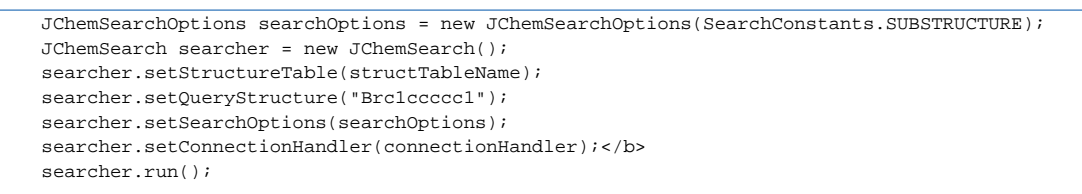

Please, see the [SearchUtil.java](https://github.com/ChemAxon/jchem-examples/blob/master/src/main/java/util/SearchUtil.java) example. Please, see [SearchTypesExample.java](https://github.com/ChemAxon/jchem-examples/blob/master/src/main/java/search/db/SearchTypesExample.java) demonstrating search types.

# <span id="page-2-0"></span>**Duplicate Structure Search**

This search type can be used to retrieve the same molecule as the query. It is used to check whether a chemical structure already exists in the database, and also during duplicate filter import. All structural features (atom types, isotopes, stereochemistry, query features, etc.) must be the same for matching, but for example coordinates and dimensionality are usually ignored.

For this search mode there is no search per minute license limitation in JChemBase, these searches are not counted.

Java example: Throwing an exception if a given structure exists.

```
 ... // Initialize connection
 String mol = "Clc1cccc(Br)c1"; // Query in SMILES/SMARTS, MDL Molfile or other format
 String structureTableName = "cduser.structures";
 JChemSearch searcher = new JChemSearch(); // Create searcher object
 searcher.setQueryStructure(mol);
searcher.setConnectionHandler(connHandler);
 searcher.setStructureTable(structureTableName);
 JChemSearcOptions searchOptions = new JChemSearchOptions( SearchConstants.DUPLICATE );
searcher.setSearchOptions(searchOptions);
 searcher.run();
 if (searcher.getResultCount() > 0) {
     System.out.println("Structure already exists (cd_id=" + searcher.getResult(0) + ")");
 }
```
# <span id="page-2-1"></span>**Substructure Search**

Substructure search finds all structures that contain the query structure as a subgraph. Sometimes not only the chemical subgraph is provided, but certain query features also that further restrict the structure. If special molecular features are present on the query (eg. stereochemistry, charge, etc.), only those targets match which also contain the feature. However, if a feature is missing from the query, it is not required to be missing (by default). For more information, see the [JChem Query Guide.](https://docs.chemaxon.com/display/docs/Query+Guide)

Searching starts with a fast screening phase where query and database [fingerprints a](https://docs.chemaxon.com/display/docs/JChem+Chemical+Database+Concepts#JChemChemicalDatabaseConcepts-fingerprints)re compared. If the result of the screening is positive (meaning that a fit is possible) for a database structure, then an atom-by-atom search (ABAS) is also performed. Query structures may contain [query atoms and bonds d](#page-1-2)escribed earlier.

### <span id="page-3-0"></span>**Starting a Search**

The initialization of substructure searching is similar to [duplicate searching ,](#page-2-0) but the [JChemSearchOptions](https://apidocs.chemaxon.com/jchem/doc/dev/java/api/chemaxon/sss/search/JChemSearchOptions.html) object needs to be created with [SearchConstants.SUBSTRUCTURE](https://apidocs.chemaxon.com/jchem/doc/dev/java/api/chemaxon/sss/SearchConstants.html) constant value.

Java example:

```
// Initialize connection
 String mol = "[*]c1cccc([Cl,Br])c1"; // Query structure
 String structureTableName = "cduser.structures";
 JChemSearch searcher = new JChemSearch(); // Create searcher object
 searcher.setQueryStructure(mol);
 searcher.setConnectionHandler(connHandler);
 searcher.setStructureTable(structureTableName);
 JChemSearcOptions searchOptions = new JChemSearchOptions( SearchConstants.SUBSTRUCTURE );
 searcher.setSearchOptions(searchOptions);
 searcher.run();
```
# <span id="page-3-1"></span>**Running Search in a Separate Thread**

Since substructure searching can be time consuming, it is reasonable to create a new thread for the search. If the [runmode](https://apidocs.chemaxon.com/jchem/doc/dev/java/api/chemaxon/jchem/db/JChemSearch.html#setRunMode(int)) property of [JChemSearch](https://apidocs.chemaxon.com/jchem/doc/dev/java/api/chemaxon/jchem/db/JChemSearch.html) is set to [JChemSearch.](https://apidocs.chemaxon.com/jchem/doc/dev/java/api/chemaxon/jchem/db/JChemSearch.html#RUN_MODE_ASYNCH_COMPLETE) [RUN\\_MODE\\_ASYNCH\\_COMPLETE](https://apidocs.chemaxon.com/jchem/doc/dev/java/api/chemaxon/jchem/db/JChemSearch.html#RUN_MODE_ASYNCH_COMPLETE) , then searching runs in a separate thread.

The progress of the search can be checked by the following properties of  $JChemSearch$ :

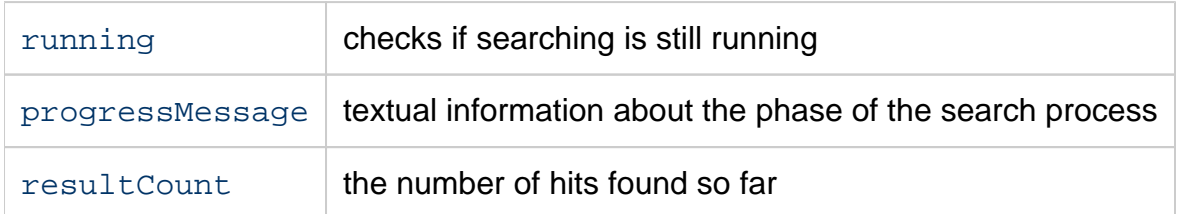

Java application example:

```
 searcher.setRunMode(JChemSearch.RUN_MODE_ASYNCH_COMPLETE);
 searcher.run();
 while( searcher.isRunning() ) {
    String msg = searcher.getProgressMessage() ;
    int count = searcher.getResultCount() ;
    ... // Displaying
    Thread.sleep(1000);
 }
```
Please, see [AsyncSearchExample.java](https://github.com/ChemAxon/jchem-examples/blob/master/src/main/java/search/db/AsyncSearchExample.java) .

## <span id="page-4-0"></span>**Retrieving Results**

If the [resultTableMode](https://apidocs.chemaxon.com/jchem/doc/dev/java/api/chemaxon/jchem/db/JChemSearch.html#setResultTableMode(int)) property of [JChemSearch](https://apidocs.chemaxon.com/jchem/doc/dev/java/api/chemaxon/jchem/db/JChemSearch.html) is set to [JChemSearch.](https://apidocs.chemaxon.com/jchem/doc/dev/java/api/chemaxon/jchem/db/JChemSearch.html#NO_RESULT_TABLE) [NO\\_RESULT\\_TABLE](https://apidocs.chemaxon.com/jchem/doc/dev/java/api/chemaxon/jchem/db/JChemSearch.html#NO_RESULT_TABLE) , then the following properties can be used for retrieving the results:

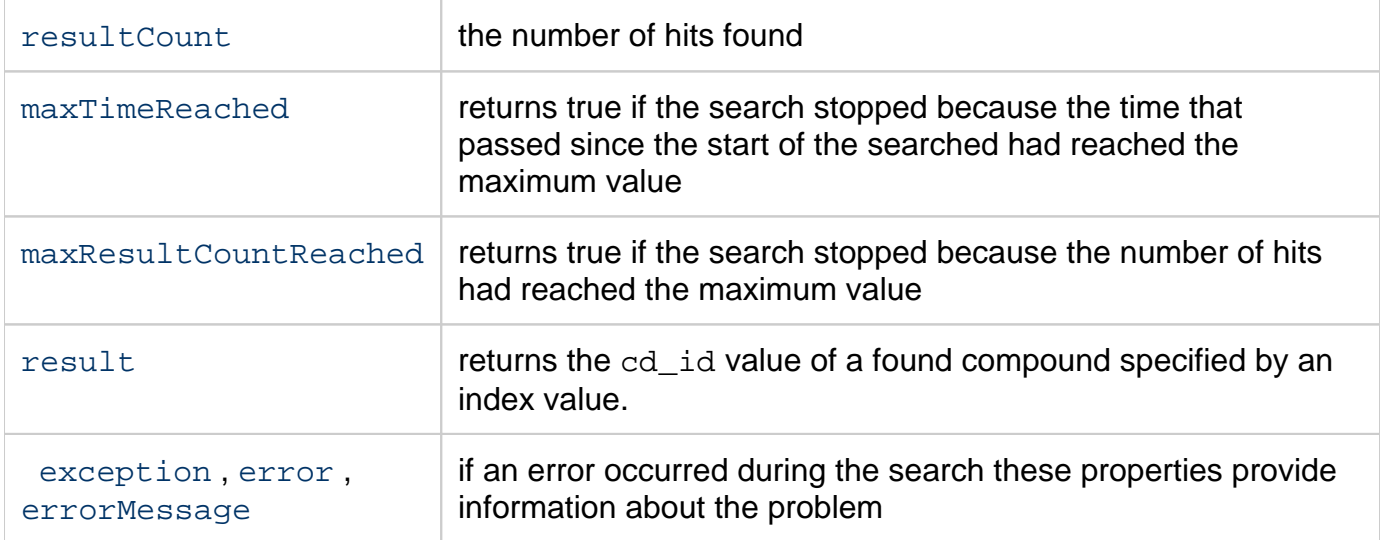

The two ways of retrieving the results of the search are:

- [directly accessing the results from the JChemSearch object](#page-4-1), or
- [preparing a SQL statement and accessing the results from the Connection object.](#page-6-0)

### <span id="page-4-1"></span>**Retrieving Results from the JChemSearch object**

The process of retrieving the results of the search from the JChemSearch object is based on the [getHitsAsMolecules\(. . .\)](https://apidocs.chemaxon.com/jchem/doc/dev/java/api/chemaxon/jchem/db/JChemSearch.html#getHitsAsMolecules-int:A-chemaxon.util.HitColoringAndAlignmentOptions-java.util.List-java.util.List-) and the [getHitsRgDecomp\(. . .\)](https://apidocs.chemaxon.com/jchem/doc/dev/java/api/chemaxon/jchem/db/JChemSearch.html#getHitsAsRgDecomp-int:A-int-) methods. In both cases the same JChemSearch object is needed that was used to run the search.

- **Using the getHitsAsMolecules(...) method**
	- Apply the array of cd id values obtained by a [JChemSearch.getResults\(\)](https://apidocs.chemaxon.com/jchem/doc/dev/java/api/chemaxon/jchem/db/JChemSearch.html#getResults%28%29) or [JChemSearch.getResult\(int\)](https://apidocs.chemaxon.com/jchem/doc/dev/java/api/chemaxon/jchem/db/JChemSearch.html#getResult%28int%29) call.
	- Create and configure a HitColoringAndAlignmentOptions object. Generally, the following properties are set:

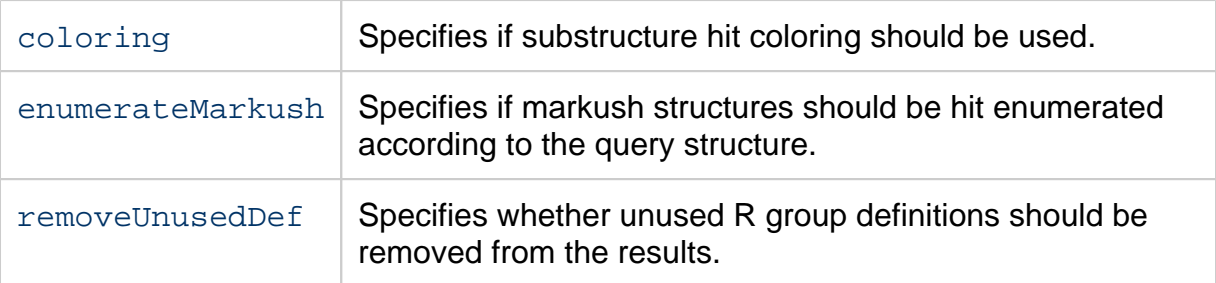

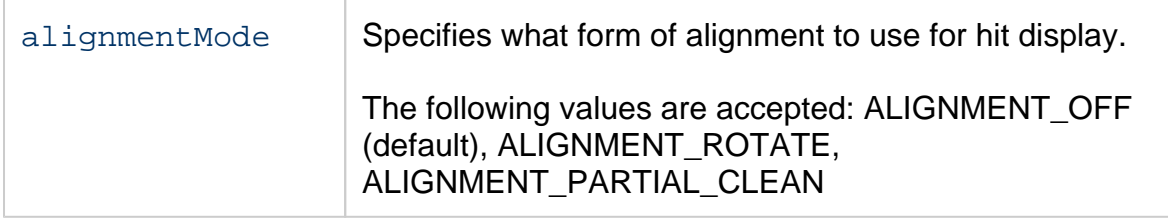

If this options object is null, the molecules will be returned in their original form.

- Create an ArrayList of the data field names that should be returned. If this ArrayList is empty, no values will be returned.
- Create an empty ArrayList to hold the fetched data field values. The ArrayList will have Object array elements, one for each molecule. Inside each Object array will be the fetched data field values.
- To display the molecules, use the [Molecule](https://apidocs.chemaxon.com/jchem/doc/dev/java/api/chemaxon/struc/Molecule.html) array return value. Java example:

```
JChemSearch searcher = new JChemSearch(); // create searcher object
        // ... // run search
        int[] resultIds = searcher.getResults();
        HitColoringAndAlignmentOptions displayOptions = new HitColoringAndAlignmentOptions();
        displayOptions.setColoringEnabled(hitsShouldBeColored);
        if (hitsShouldBeRotated) {
           displayOptions.setAlignmentMode(HitColoringAndAlignmentOptions.ALIGNMENT_ROTATE);
        } else {
          displayOptions.setAlignmentMode(HitColoringAndAlignmentOptions.ALIGNMENT_OFF);
 }
        // ...
       List<String> dataFieldNames = new ArrayList<String>();
       dataFieldNames.add("cd_id");
        dataFieldNames.add("cd_formula");
       dataFieldNames.add("cd_molweight");
        List<Object[]> dataFieldValues = new ArrayList();
        Molecule[] mols = searcher.getHitsAsMolecules(resultIds, displayOptions,
               dataFieldNames, dataFieldValues);
        // ...
```
- **Using the getHitsAsRgDecomp(...) method**
	- Apply the array of [cd\\_id](https://docs.chemaxon.com/display/docs/JChem+Chemical+Database+Concepts#JChemChemicalDatabaseConcepts-cd_id) values obtained by a [JChemSearch.getResults\(\)](https://apidocs.chemaxon.com/jchem/doc/dev/java/api/chemaxon/jchem/db/JChemSearch.html#getResults%28%29) or [JChemSearch.getResult\(int\)](https://apidocs.chemaxon.com/jchem/doc/dev/java/api/chemaxon/jchem/db/JChemSearch.html#getResult%28int%29) call.
	- Set the attachmentType parameter to one of the ATTACHMENT\_... constants of the [RGroupDecomposition](https://apidocs.chemaxon.com/jchem/doc/dev/java/api/chemaxon/sss/search/RGroupDecomposition.html) class (the parameter value in most cases is RGroupDecomposition.ATTACHMENT\_POINT).
	- Retrieve results by using methods of [RgDecompResults](https://apidocs.chemaxon.com/jchem/doc/dev/java/api/chemaxon/sss/search/RgDecompResults.html) Java example:

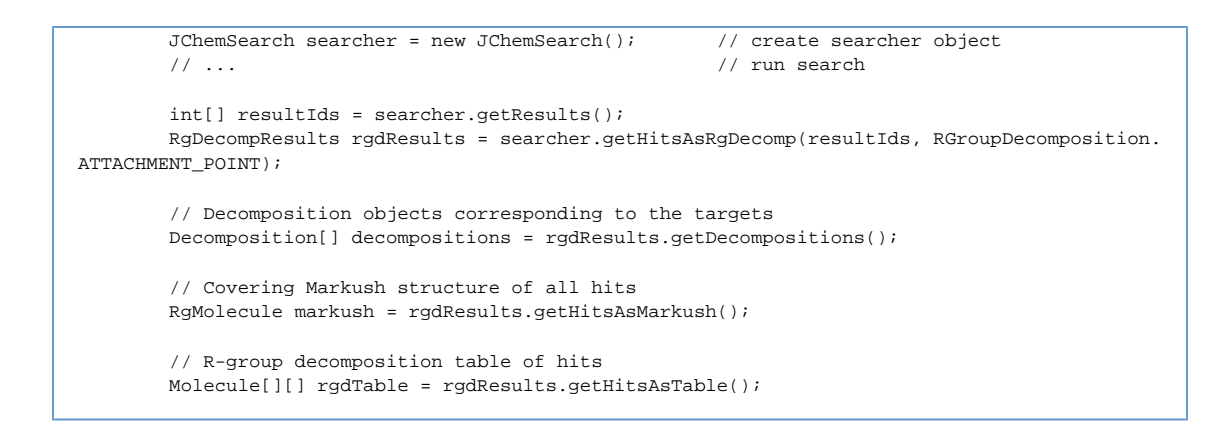

## <span id="page-6-0"></span>**Retrieving Results using a SQL statement**

The process of retrieving the results of the search from the ResultSet Object:

Use SQL statements like

```
 SELECT cd_structure, ...
 FROM cduser.structures
 WHERE cd_id=12532
```
• Apply the  $cd_id$  value obtained by a JChemSearch.getResult( $\dots$ ) call in the condition of the SQL statement

To display the molecule, use [cd\\_structure](https://docs.chemaxon.com/display/docs/JChem+Chemical+Database+Concepts#JChemChemicalDatabaseConcepts-cd_structure) obtained from the ResultSet. In the case of web applications

- Use [MarvinView](https://docs.chemaxon.com/display/docs/MarvinView) to display the data. You can use
	- Marvin View tables (one applet per page)
	- HTML tables (several MarvinView applets per page)

Use the JavaScript routines in marvin.js to make sure that the pages can be viewed in different browsers, GUI-s (AWT/Swing), and JVM-s (built-in/Java plugin).

• Modify values from the cd structure column using [HTMLTools.convertForJavaScript\(...\)](https://apidocs.chemaxon.com/jchem/doc/dev/java/api/chemaxon/util/HTMLTools.html#convertForJavaScript(java.lang.String)) for inserting into a web page in an applet parameter. Java example:

```
 int[] cdIds = searcher.getResults();
        String retrieverSql = "SELECT cd_molweight from " + structTableName
              + " where cd id = ?";</b>
        PreparedStatement ps = connectionHandler.getConnection()
               .prepareStatement(retrieverSql);
        try {
           for (int i = 0; i < cdIds.length; i++) {
               int cdId = cdIds[i];
               ps.setInt(1, cdId);
                ResultSet rs = ps.executeQuery();
               if (rs.next()) {
                   System.out.println("Mass: " + rs.getDouble(1));
               } else {
                   ; // has been deleted in the meantime?
 }
            }
        } finally {
           ps.close();
 }
```
Please, see [RetrievingDatabaseFieldsExample.java](https://github.com/ChemAxon/jchem-examples/blob/master/src/main/java/search/db/RetrievingDatabaseFieldsExample.java) Please, see [MultipleQueriesExample.java](https://github.com/ChemAxon/jchem-examples/blob/master/src/main/java/search/db/MultipleQueriesExample.java) demonstrating two approaches for calculating the intersection of the result of multiple queries.

<span id="page-7-0"></span>To store the results in a table, the name of the table should be specified by the [resultTable](https://apidocs.chemaxon.com/jchem/doc/dev/java/api/chemaxon/jchem/db/JChemSearch.html#setResultTable(java.lang.String)) property of [JChemSearch](https://apidocs.chemaxon.com/jchem/doc/dev/java/api/chemaxon/jchem/db/JChemSearch.html) , and also the [resultTableMode](https://apidocs.chemaxon.com/jchem/doc/dev/java/api/chemaxon/jchem/db/JChemSearch.html#setResultTableMode%28int%29) property should be set to either [JChemSearch.CREATE\\_OR\\_REPLACE\\_RESULT\\_TABLE](https://apidocs.chemaxon.com/jchem/doc/dev/java/api/chemaxon/jchem/db/JChemSearch.html#CREATE_OR_REPLACE_RESULT_TABLE) or [JChemSearch.](https://apidocs.chemaxon.com/jchem/doc/dev/java/api/chemaxon/jchem/db/JChemSearch.html#NO_RESULT_TABLE) [APPEND\\_TO\\_RESULT\\_TABLE](https://apidocs.chemaxon.com/jchem/doc/dev/java/api/chemaxon/jchem/db/JChemSearch.html#NO_RESULT_TABLE) .

#### **Retrieving hits as soon as they are found**

If the [runmode](https://apidocs.chemaxon.com/jchem/doc/dev/java/api/chemaxon/jchem/db/JChemSearch.html#setRunMode%28int%29) property of JChemSearch is set to [JChemSearch.](https://apidocs.chemaxon.com/jchem/doc/dev/java/api/chemaxon/jchem/db/JChemSearch.html#RUN_MODE_ASYNCH_COMPLETE)

[RUN\\_MODE\\_ASYNCH\\_PROGRESSIVE](https://apidocs.chemaxon.com/jchem/doc/dev/java/api/chemaxon/jchem/db/JChemSearch.html#RUN_MODE_ASYNCH_COMPLETE) , then searching runs in a separate thread and hits can be retrieved as soon as they are found. Note that this mode does not support any ordering:

```
 List<int[]> hitsByPages = new ArrayList<int[]>();
 int[] nextPage = new int[NUMBER_OF_HITS_PER_PAGE];
 int idxForNextPage = 0;
  *searcher.setOrder(JChemSearch.NO_ORDERING)* ;
  *searcher.setRunMode(JChemSearch.RUN_MODE_ASYNCH_PROGRESSIVE)* ;
  *searcher.run()* ;
while ( *searcher.hasMoreHits()* ) {
     nextPage[idxForNextPage++] = *searcher.getNextHit()* ;
     if (idxForNextPage == NUMBER_OF_HITS_PER_PAGE) {
         synchronized (hitsByPages) {
             hitsByPages.add(nextPage);
             hitsByPages.notifyAll(); // notify any who may be in wait for the next page
             nextPage = new int[NUMBER_OF_HITS_PER_PAGE];
             idxForNextPage = 0;
         }
     }
 }
 // Hits for the last page if any
 if (idxForNextPage > 0) {
     int[] lastPage = new int[idxForNextPage];
    System.arrayCopy(nextPage, 0, lastPage, 0, idxForNextPage);
    synchronized (hitsByPages) {
        hitsByPages.add(lastPage);
         hitsByPages.notifyAll(); // notify any who may be in wait for the next page
     }
 }
```
# <span id="page-8-0"></span>**Caching Structures**

.

To boost the speed of substructure searching, JChem caches [fingerprints a](https://docs.chemaxon.com/display/docs/JChem+Chemical+Database+Concepts#JChemChemicalDatabaseConcepts-fingerprints)nd [structures](https://docs.chemaxon.com/display/docs/JChem+Chemical+Database+Concepts#JChemChemicalDatabaseConcepts-cd_smiles) in the searcher application's memory. For more information, see the [JChem database concepts section](https://docs.chemaxon.com/display/docs/JChem+Chemical+Database+Concepts#JChemChemicalDatabaseConcepts-structurecache)

# <span id="page-8-1"></span>**Combining SQL queries with Structure Searching**

Many times structure information is only one of several conditions that a complex query has to check. In those cases structure searches should be combined with SQL queries. Example: Suppose that quantities on stock are stored in a table different from the structure table. We are querying compounds that contain a given substructure and their quantity on stock is not less than a given value.

Two ways of performing the combined query:

- Structure Searching Followed by SQL Query
	- Initialize a JChemSearch object.
	- Instruct JChemSearch to save the cd  $id$  values of found compounds: set the name of the result table using the [setResultsTable](https://apidocs.chemaxon.com/jchem/doc/dev/java/api/chemaxon/jchem/db/JChemSearch.html#setResultTable%28java.lang.String%29) method.
	- Run structure searching.
	- Query the join of the structure table, the result table, and the stock table using an SQL SELECT statement. (See the syntax of SELECT in the documentation of your database engine.) Example:

```
SELECT cd_structure, quantity FROM hits, structures, stock
    WHERE hits.cd_id=structures.cd_id AND stock.cd_id=structures.cd_id AND stock.quantity < 2
```
SQL Query Followed by Structure Searching An arbitrary SQL query can be specified as a filter for the  $filterQuery$  property. The (first) result column should contain the allowed cd\_id values. Java example:

```
 JChemSearchOptions jcSearchOptions = new JChemSearchOptions(SearchConstants.SUBSTRUCTURE);
 jcSearchOptions.setFilterQuery("SELECT cd_id FROM " + stockTableName
         + " WHERE quantity < 2");
```
Please, see the [SearchWithFilterQueryExample.java](https://github.com/ChemAxon/jchem-examples/blob/master/src/main/java/search/db/SearchWithFilterQueryExample.java) example in the examples/java /search directory.

## <span id="page-8-2"></span>**Calculated columns**

Databases of chemical structures can contain various calculated values. These are specified upon table creation using [Chemical Terms](https://docs.chemaxon.com/display/docs/Chemical+Terms) expressions and their value is calculated during database import. Please, see how calculated columns are stored in [JChem tables.](https://docs.chemaxon.com/display/docs/JChem+Chemical+Database+Concepts#JChemChemicalDatabaseConcepts-calculatedcolumns) While executing database search these fields can be considered. Assuming that the table " search\_example" exists with the columns logp, rtbl\_bnd\_cnt and pka\_ac\_2 a search can be executed as follows:

```
String[] columns = { "logp", "rtbl\_bnd\_cnt", "pka_ac_2" };double[] thresholds = \{3.85, 3, 18\};
for (int i = 0; i < columns.length; i++) {
    searchOptions.setFilterQuery("SELECT cd_id FROM " + tableName
            + " WHERE " + columns[i] + ">" + thresholds[i]);
    jcs.setSearchOptions(searchOptions);
    jcs.run();
     ... // handling results
 }
```
Please, see how to create calculated columns with [JChem Manager](https://docs.chemaxon.com/display/docs/Administration+Guide+-+JChem+Manager#AdministrationGuide-JChemManager-modify).

Using command line tool the following command performs the same operation:

```
 jcman c search_example
    --coldefs ", logp float8, rtbl_bnd_cnt float8, pka_ac_2 float8"
    --ctcolcfg "logp=logp(); rtbl_bnd_cnt=rotatableBondCount()>4; pka_ac_2=pKa(\"acidic\",\"2\")"
```
To an existing table, where the appropriate columns have been created, calculated columns can be added using jcman tool:

```
 jcman m search_example
    --add-ctcolcfg "logp=logp(); rtbl_bnd_cnt=rotatableBondCount()>4; pka_ac_2=pKa(\"acidic\",\"2\")"
```
Please, see [CalculatedColumnsSearchExample.java](https://github.com/ChemAxon/jchem-examples/blob/master/src/main/java/search/db/CalculatedColumnsSearchExample.java) demonstrating the usage of calculated columns during search.

### <span id="page-9-0"></span>**Chemical Terms filtering**

Calculated values do not need to be stored in a database field. If they should be used for a temporary filtering, they may be calculated "on the fly". These are specified for database search using the [setChemTermsFilter](https://apidocs.chemaxon.com/jchem/doc/dev/java/api/chemaxon/sss/search/SearchOptions.html#setChemTermsFilter(java.lang.String)) option:

```
 searchOptions.setChemTermsFilter("pka(h(0))> 2");
```
Please, see [SortedSearchExample.java](https://github.com/ChemAxon/jchem-examples/blob/master/src/main/java/search/db/SortedSearchExample.java) demonstrating hits ordering. Please, see [SearchWithFilterQueryExample.java](https://github.com/ChemAxon/jchem-examples/blob/master/src/main/java/search/db/SearchWithFilterQueryExample.java) demonstrating how to filter search results based on other (possibly) database tables.

#### <span id="page-9-1"></span>**Setting More Properties**

There are several other properties that modify the behavior of [JChemSearch](https://apidocs.chemaxon.com/jchem/doc/dev/java/api/chemaxon/jchem/db/JChemSearch.html), like

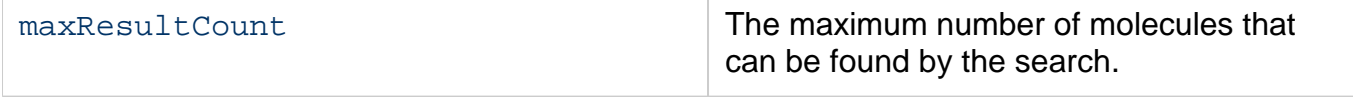

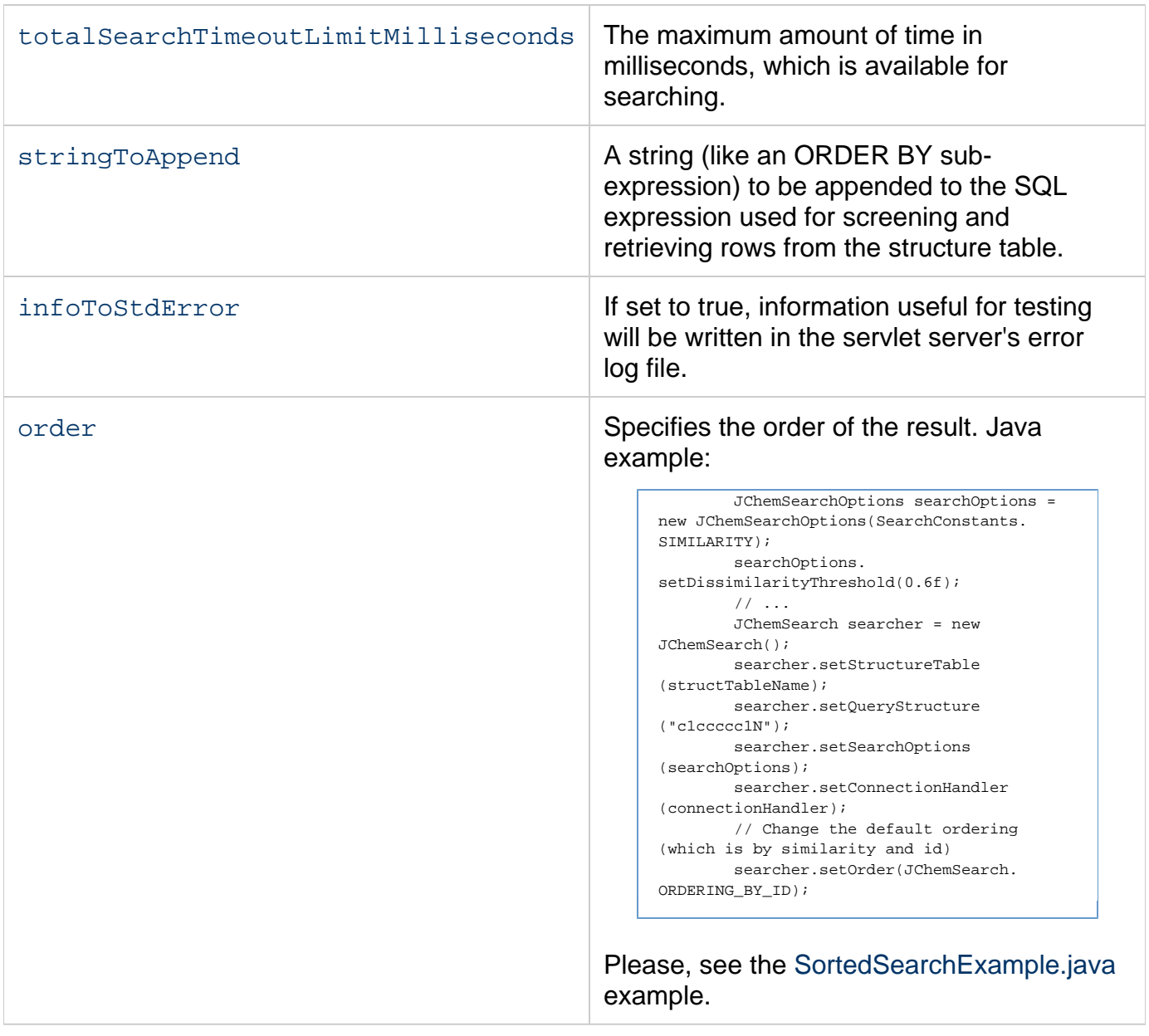

# <span id="page-10-1"></span>**Superstructure Search**

Superstructure search finds all molecules where the query is superstructure of the target. It can be invoked in a similar fashion as [Substructure search](#page-2-1). In case of superstructure search note that except query tables the default standardization removes explicit hydrogens (see [query guide](https://docs.chemaxon.com/display/docs/Standardization+JCB#StandardizationJCB-standardizationQuery) ) This has the effect that structures in the database are used without their explicit hydrogens as queries in these cases.

Set search type to [SearchConstants.SUPERSTRUCTURE](https://apidocs.chemaxon.com/jchem/doc/dev/java/api/chemaxon/sss/SearchConstants.html) .

# <span id="page-10-0"></span>**Full Structure Search**

A full structure search finds molecules that are equal (in size) to the query structure. (No additional fragments or heavy atoms are allowed.) Molecular features (by default) are evaluated the same way as described above for substructure search.

For this search type, the [JChemSearchOptions](https://apidocs.chemaxon.com/jchem/doc/dev/java/api/chemaxon/sss/search/JChemSearchOptions.html) object needs to be created with the [SearchConstants.FULL](https://apidocs.chemaxon.com/jchem/doc/dev/java/api/chemaxon/sss/SearchConstants.html) value.

# <span id="page-11-0"></span>**Full fragment Search**

Full fragment search is between substructure and full search: the query must fully match to a whole fragment of the target. Other fragments may be present in the target, they are ignored. This search type is useful to perform a "Full structure search" that ignores salts or solvents beside the main structure in the target.

For this search type, the [JChemSearchOptions](https://apidocs.chemaxon.com/jchem/doc/dev/java/api/chemaxon/sss/search/JChemSearchOptions.html) object needs to be created with the [SearchConstants.FULL\\_FRAGMENT](https://apidocs.chemaxon.com/jchem/doc/dev/java/api/chemaxon/sss/SearchConstants.html) value.

# <span id="page-11-1"></span>**Similarity Search**

Similarity searching finds molecules that are similar to the query structure. Per default the search uses Tanimoto coefficient. Tanimoto coefficient has two arguments:

- the [fingerprint o](https://docs.chemaxon.com/display/docs/JChem+Chemical+Database+Concepts#JChemChemicalDatabaseConcepts-fingerprints)f the query structure
- the fingerprint of the molecule in the database The dissimilarity formula contains the Tanimoto coefficient and measures how dissimilar the two molecules are from each other. The formula is defined below:

$$
1 - \frac{N_{A&B}}{N_A + N_B - N_{A&B}}
$$

where  ${\cal N}_{\rm A}$  and  ${\cal N}_{\rm B}$  are the number of bits set in thefingerprint of molecule A and B, respectively,  $N_{\text{A}8\text{B}}$  is the number of bits that are set in both fingerprints.

Other *dissimilarity metrics* can be set by the [setDissimilarityMetric](https://apidocs.chemaxon.com/jchem/doc/dev/java/api/chemaxon/sss/search/JChemSearchOptions.html#setDissimilarityMetric(java.lang.String)) function. Possible values:

- Tanimoto default
- Tversky
- Euclidean
- Normalized euclidean
- Dice

**Substructure** 

Superstucture Tversky index can have two weights, those values are also set in the String parameter of the function using the comma as separator. For example,

```
 JChemSearchOptions searchOptions = new JChemSearchOptions(SearchConstants.SIMILARITY);
 searchOptions.setDissimilarityMetric("Tversky,0.3,0.6");
```
The *dissimilarity threshold* is a number between 0 and 1, which specifies a cutoff limit in the similarity calculation. If the dissimilarity value is less than the threshold, then the query structure and the given database structure are considered similar. See more details on fingerprints in the section [Parameters for Generating Chemical](https://docs.chemaxon.com/display/docs/Chemical+Hashed+Fingerprint)  [Hashed Fingerprints.](https://docs.chemaxon.com/display/docs/Chemical+Hashed+Fingerprint) Similarity searching should be used the same way as [substructure searching](#page-2-1) . To enable similarity searching, the [JChemSearchOptions](https://apidocs.chemaxon.com/jchem/doc/dev/java/api/chemaxon/sss/search/JChemSearchOptions.html) object need to be created with the [SearchConstants.SIMILARITY](https://apidocs.chemaxon.com/jchem/doc/dev/java/api/chemaxon/sss/SearchConstants.html) value. If the [order](https://apidocs.chemaxon.com/jchem/doc/dev/java/api/chemaxon/jchem/db/JChemSearch.html#setOrder(int)) property is set to [JChemSearch.](https://apidocs.chemaxon.com/jchem/doc/dev/java/api/chemaxon/jchem/db/JChemSearch.html#ORDERING_BY_ID_OR_SIMILARITY) [ORDERING\\_BY\\_ID\\_IR\\_SIMILARITY](https://apidocs.chemaxon.com/jchem/doc/dev/java/api/chemaxon/jchem/db/JChemSearch.html#ORDERING_BY_ID_OR_SIMILARITY) (which is the default), then the hits returned by the

[getResult\(\)](https://apidocs.chemaxon.com/jchem/doc/dev/java/api/chemaxon/jchem/db/JChemSearch.html#getResult(int)) method will be sorted in increasing order of dissimilarity.

The dissimilarity threshold is set on [JChemSearchOptions](https://apidocs.chemaxon.com/jchem/doc/dev/java/api/chemaxon/sss/search/JChemSearchOptions.html) with this function:

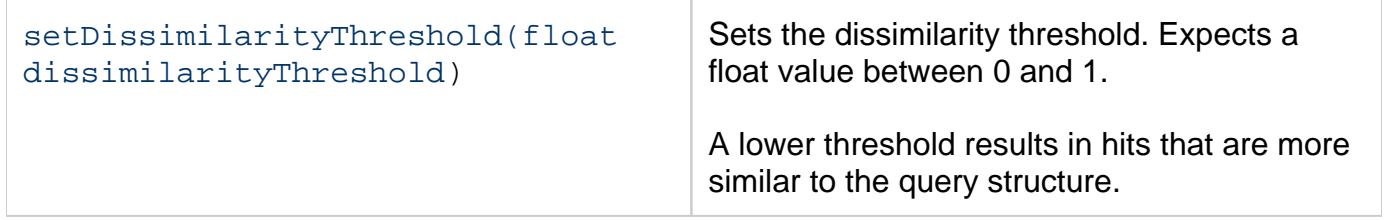

The dissimilarity values predicted in the similarity calculation are retrieved with the [JChemSearch](https://apidocs.chemaxon.com/jchem/doc/dev/java/api/chemaxon/jchem/db/JChemSearch.html) instance with this function:

![](_page_12_Picture_169.jpeg)

Java example:

```
 JChemSearch searcher = new JChemSearch(); // Create searcher object
       searcher.setOueryStructure(mol);
        searcher.setConnectionHandler(connHandler);
        searcher.setStructureTable(structureTableName);
        JChemSearcOptions searchOptions = new JChemSearchOptions(JChemSearch.SIMILARITY);
        searchOptions.setDissimilarityThreshold(0.2f);
        searcher.setSearchOptions(searchOptions);
        searcher.run();
 ...
       for (int i = 0; i < searcher.getResultCount(); i++) {
           float similarity = searcher.getDissimilarity(i);
            // ...
        }
```
If a [result table is generated](#page-7-0) during a similarity search, then the table will contain both the  $cd_id$ and the calculated similarity values.

**Similarity Searching With Molecular Descriptors**

Users can open up new ways of similarity searching by using a number of built-in molecular descriptor types other than the default chemical hashed fingerprints. There are a number of builtin molecular descriptors available, including CF, PF, Burden eigenvalue descriptor (or BCUTTM) and various scalar descriptors.

The following example shows how simple it is to setup molecular descriptors for your compound library. The first command creates a table called *compound library* and the second command adds the molecules from an sdf file. The third command uses the 'c' option to create the molecular descriptor with the name of the structure table set by the -a flag, and the chemicalfingerprint descriptor type set by the -k flag. The command omits the database login information that was stored previously with the -s option. See the [jcman command options](https://docs.chemaxon.com/display/docs/Administration+Guide+-+JChem+Manager#AdministrationGuide-JChemManager-cmdline) and the [GenerateMD command options](https://docs.chemaxon.com/display/docs/Fingerprint+and+descriptor+generation+-+GenerateMD#Fingerprintanddescriptorgeneration-GenerateMD-options) for more information. Creating and assigning molecular descriptors to database structure tables is discussed with the [GenerateMD](https://docs.chemaxon.com/display/docs/Fingerprint+and+descriptor+generation+-+GenerateMD) command.

```
 jcman c compound_library
 jcman a compound_library my_compound_group.sdf
 generatemd c -a *compound_library* -k CF chemical_fingerprint
```
Below is an example that runs the similarity search with the new chemical fingerprint. The molecular descriptor name, *chemical\_fingerprint*, is set as a search option and the similarity search is run normally:

```
 JChemSearch searcher = new JChemSearch(); // Create searcher object
 searcher.setQueryStructure(mol);
 searcher.setConnectionHandler(connHandler);
 searcher.setStructureTable("compound_library");
JChemSearcOptions searchOptions = new JChemSearchOptions(JChemSearch.SIMILARITY);
 searchOptions.setDescriptorName("chemical_fingerprint"); 
 searchOptions.setDissimilarityThreshold(0.2f);
 searcher.setSearchOptions(searchOptions);
searcher.run();
```
# **Molecular Descriptor Configuration Options**

Application end-users may need further information about the molecular descriptors to select an appropriate molecular descriptor for their search. Application developers can extract this information from the database and display it to the end-user to help with selection. In this Java example, a MDTableHandler is created using the database connection and the name of the structure table. The MDTableHandler provides access to the Molecular Descriptors and the embedded configurations, metrics, and default dissimilarity thresholds.

```
 // Start with database connection handler and name of the structure table
        MDTableHandler mdth = new MDTableHandler(connectionHandler, structureTableName);
        String[] descriptorIds = mdth.getMolecularDescriptors();
       for (int x = 0; x < descriptorIds.length; x++) {
            String mdName = descriptorIds[x];
            MolecularDescriptor descriptor = mdth.createMD(mdName);
            // Ge descriptor names
            String descriptorName = descriptor.getName();
            // Get descriptor comments
            String descriptorComment = mdth.getMDComment(mdName);
            // Get available metrics for each configuration
            String[] configNames = mdth.getMDConfigs(mdName);
           for (int i = 0; i < configNames.length; i++) {
                MolecularDescriptor tempDescr = (MolecularDescriptor) descriptor.clone();
                String config = mdth.getMDConfig(mdName,configNames[i]);
                tempDesc.setScreeningConfiguration(config);
                // Get metric name
                String metricName = tempDesc.getMetricName();
                // Get default thresholds
                String defaultThreshold = tempDesc.getThreshold();
                // ...
 }
            // Display code can go here
            // ...
        }
```
After selecting a molecular descriptor and other desired parameters, such as the descriptor configuration and the metric, the custom molecular descriptor name is set as a search option and the similarity search is run as normal. If the descriptor name, configuration or metric is omitted, a stored default value is used.

```
 JChemSearch searcher = new JChemSearch(); // Create searcher object
 searcher.setQueryStructure(mol);
 searcher.setConnectionHandler(connHandler);
 searcher.setStructureTable(structureTableName);
 JChemSearcOptions searchOptions = new JChemSearchOptions(JChemSearch.SIMILARITY);
 searchOptions.setDescriptorName(selectedDescriptor); 
 searchOptions.setDescriptorConfig(selectedConfig); 
 searchOptions.setDissimilarityMetric(selectedMetric); 
 searchOptions.setDissimilarityThreshold(0.8f);
 searcher.setSearchOptions(searchOptions);
 searcher.run();
```
More examples:

[Dissimilarity Example using MDTableHandler](https://docs.chemaxon.com/display/docs/Introduction+to+Virtual+Screening)

## **Customizing the Molecular Descriptor**

In addition, a cheminformatics expert can generate and fine tune a custom made molecular descriptor. Further information on generating the custom molecular descriptors can be found [here](https://docs.chemaxon.com/display/docs/Introduction+to+Virtual+Screening) .

Please, see [SimilaritySearchExample.java](https://github.com/ChemAxon/jchem-examples/blob/master/src/main/java/search/db/SimilaritySearchExample.java) demonstrating how descriptors are generated and similarity searches executed on them.

# <span id="page-14-0"></span>**Formula search**

Formula search is applicable for finding molecules in JChem structure tables using the cd\_formula field. Formula search can be combined with other database searching methods, that is with duplicate structure search, substructure search, full structure search, full fragment search, superstructure search, and similarity search.

Types of formula search are the following:

- Exact Search
- Exact Subformula Search
- Subformula Search For more detailed description about formula search functionalities go to [query guide](https://docs.chemaxon.com/display/docs/Sophisticated+chemical+formula+search#Sophisticatedchemicalformulasearch-searc).

Example:

```
 JChemSearchOptions searchOptions = new JChemSearchOptions(SearchConstants.SUBSTRUCTURE);
 searchOptions.setFormulaSearchQuery("C3-H10-");
 searchOptions.setFormulaSearchType(FormulaSearch.EXACT);
 JChemSearch searcher = new JChemSearch();
searcher.setConnectionHandler(connHandler);
 searcher.setStructureTable(tableName);
searcher.setQueryStructure(""); \frac{1}{2} // note that no structural query is used
 searcher.setSearchOptions(searchOptions);
 searcher.run();
```
To perform formula search in memory see [Sophisticated Formula Search .](#page-18-0)

# <span id="page-15-0"></span>**Search Access Level**

The maximum number of substructure and similarity searches allowed by the system per minute is determined by the [license key](https://docs.chemaxon.com/display/docs/Administration+Guide+-+JChem+Manager#AdministrationGuide-JChemManager-options) entered using JChemManager. If no license key has been specified, then the program is in demo mode that allows one search per minute. If a query is started when the number of searches has exceeded the quota,  $JChemSearch$ throws [MaxSearchFrequencyExceededException](https://apidocs.chemaxon.com/jchem/doc/dev/java/api/chemaxon/jchem/db/MaxSearchFrequencyExceededException.html) . It is recommended to catch this exception and display a friendly message advising the user to try searching later. If this exception occurs frequently, please contact ChemAxon |mailto:'+ 'sales"@"chemaxon.com] and request a license key allowing more searches. [Click here](https://docs.chemaxon.com/display/docs/JChem+Base+License+Key) to display a table that helps you to determine the access level that suits your needs. For further details see a href=" jchemtest\_dev\_dbconcepts\_index#fingerprints"> Query guide The maximum number of substructure and similarity searches allowed by the system per minute is determined by the [license key e](https://docs.chemaxon.com/display/docs/Administration+Guide+-+JChem+Manager#AdministrationGuide-JChemManager-options)ntered using JChemManager. If no license key has been specified, then the program is in demo mode that allows one search per minute.

# <span id="page-15-1"></span>**Structure Searching in memory and flat files**

The searching of in-memory molecules ( [chemaxon.struc.Molecule](https://apidocs.chemaxon.com/jchem/doc/dev/java/api/chemaxon/struc/Molecule.html) objects) can be performed by the use of [chemaxon.sss.search.MolSearch](https://apidocs.chemaxon.com/jchem/doc/dev/java/api/chemaxon/sss/search/MolSearch.html) or [chemaxon.sss.search.](https://apidocs.chemaxon.com/jchem/doc/dev/java/api/chemaxon/sss/search/StandardizedMolSearch.html) [StandardizedMolSearch](https://apidocs.chemaxon.com/jchem/doc/dev/java/api/chemaxon/sss/search/StandardizedMolSearch.html) classes.

### <span id="page-15-2"></span>**Files and strings**

If the files to be searchable are only available in a molecular file format in a string or stored in the file system, they have to be imported into Molecule objects by the use of [chemaxon.](https://apidocs.chemaxon.com/jchem/doc/dev/java/api/chemaxon/formats/MolImporter.html) [formats.MolImporter](https://apidocs.chemaxon.com/jchem/doc/dev/java/api/chemaxon/formats/MolImporter.html) or [chemaxon.util.MolHandler](https://apidocs.chemaxon.com/jchem/doc/dev/java/api/chemaxon/util/MolHandler.html) classes. The code example at the [MolSearch API description](https://apidocs.chemaxon.com/jchem/doc/dev/java/api/chemaxon/sss/search/MolSearch.html) shows examples for the use of both classes.

Various Java examples for importing molecules using JChem API are available in [Java](https://www.chemaxon.com/jchem/examples/java/src/util/MolImportUtil.java) and [HTML](https://www.chemaxon.com/jchem/examples/java/html/util/MolImportUtil.java.html) format.

An easy to use command line tool for searching and comparing molecules in files, databases or given as SMILES strings is [jcsearch.](https://docs.chemaxon.com/display/docs/jcsearch+Command+Line+Tool)

### **Usage of MolSearch and StandardizedMolSearch**

A search object of these classes compares two Molecule objects (a query and a target) to each other. Usually a MolSearch object is used in the following scenario:

```
 MolSearch searcher = new MolSearch(); // create search object
 queryMol.aromatize(); // aromatize the query structure
searcher.setQuery(queryMol); // set the query to search
 targetMol.aromatize(); // aromatize the target molecule
      targetMol.aromatize(); // aromatize the target molecule<br>searcher.setTarget(targetMol); // set the target molecule to search
        // Create search options object and set the search type
       MolSearchOptions searchOptions =
              new MolSearchOptions(SearchConstants.SUBSTRUCTURE);
        // Set other search options here.
        // For more information, see MolSearchOptions and its superclass, SearchOptions.
        // ... 
        // Set the search options to the searcher
        searcher.setSearchOptions(searchOptions);
        // Perform search and obtain results
        // ...
```
Another way of comparing molecules is using [StandardizedMolSearch](https://apidocs.chemaxon.com/jchem/doc/dev/java/api/chemaxon/sss/search/StandardizedMolSearch.html) is a descendant of MolSearch and disposes all its methods. StandardizedMolSearch calls standardization during the search functions automatically. If no standardization configuration is given, the default standardization is applied, which consists of an aromatization step. Hence using StandardizedMolSearch no initial aromatization of the input molecules is required. Therefore we suggest using the StandardizedMolSearch class.

![](_page_16_Picture_173.jpeg)

![](_page_17_Picture_195.jpeg)

Please, see [MemorySearchExample.java](https://github.com/ChemAxon/jchem-examples/blob/master/src/main/java/search/MemorySearchExample.java) demonstrating the usage of MolSearch class. Please, see [StandardizedMolSearchExample.java](https://github.com/ChemAxon/jchem-examples/blob/master/src/main/java/search/StandardizedMolSearchExample.java) demonstrating the usage of StandardizedMolSearch class.

For further information, see the following resources:

- [JChem Query Guide](https://docs.chemaxon.com/display/docs/Query+Guide)
- Power search: How to tune search for efficiency and performance 2006 UGM [presentation](https://www.chemaxon.com/forum/viewpost6491.html#6491)

### **Duplicate search**

There are several ways for searching for duplicates in a file. First you have to import the file as described in [files and strings. T](#page-15-2)hen you can search the read array of Molecule objects in the following ways.

- 1. Make a double loop through all the molecules and compare them using MolSearch. (see [example code](https://github.com/ChemAxon/jchem-examples/blob/master/src/main/java/search/DuplicateSearchExample.java) )
- 2. Generate unique SMILES representation of the Molecule objects and compare these Strings. For generating unique SMILES strings see: [smiles export](https://docs.chemaxon.com/display/docs/SMILES+and+SMARTS+import+and+export+options)  For the comparison, an efficient data structure can be used (e.g. java.util.HashSet). Code example:

```
 List<Molecule> mols;
 // ...
 Set<String> smilesSet = new HashSet<String>();
for (int i = 0; i < mols.size(); i++) {
     // Create unique SMILES representation
    String smiles = MolExporter.exportToFormat(mols.get(i), "smiles:u");
    // Check if the same unique SMILES has already been found
    if (!smilesSet.contains(smiles)) {
        smilesSet.add(smiles);
    } else {
        // duplicate structure is found
    }
 }
```
See the full source code [here](https://github.com/ChemAxon/jchem-examples/blob/master/src/main/java/search/DuplicateSearchExample.java) .

3. Generate the molecules' [hash codes a](https://apidocs.chemaxon.com/jchem/doc/dev/java/api/chemaxon/sss/screen/HashCode.html#getHashCode(chemaxon.struc.Molecule))nd compare them. These hash codes are equivalent if the molecules are the same, but the equivalence of the code doesn't necessarily imply that the molecules are the same. This should be verified using structure searching. Thus this way of comparison is efficient if the number of duplicates is relatively small compared to the number of molecules.

Code example:

![](_page_18_Figure_0.jpeg)

See the full source code [here](https://www.chemaxon.com/jchem/examples/java/src/search/DuplicateSearchExample.java) .

# <span id="page-18-0"></span>**Sophisticated Formula Search**

[Formula search f](https://docs.chemaxon.com/display/docs/Sophisticated+chemical+formula+search)inds molecules that have matching chemical formulas to a given query. In order to use this class the formulas of the molecules need to be obtained. This can be accessed through the cd\_formula column or any other used defined/calculated column of a database which contains a valid chemical formula. The [ElementalAnalyser c](https://apidocs.chemaxon.com/jchem/doc/dev/java/api/chemaxon/calculations/ElementalAnalyser.html)lass can be used to obtain the formula or dot disconnected formula of a molecule. A method which would match two molecules by formula:

```
 FormulaSearch searcher = new FormulaSearch()
 searcher.setSearchType(FormulaSearch.EXACT);
 searcher.setQuery("C3H7NO");
 searcher.setTarget(targetFormula);
 return searcher.isMatching();
```
# <span id="page-18-1"></span>**Stereo Notes**

Tetrahedral centers and double bond stereo configurations are recognized during searching. The information applied by JChem for stereo recognition is

- in 0D (Smiles): explicit stereochemical notation using the  $\mathcal{Q}, \mathcal{Q}, \mathcal{Q}, \Lambda$ , \ symbols in the [Smiles](http://www.daylight.com/dayhtml/doc/theory/theory.smiles.html) string
- in 2D: wedge bonds (in the case of chiral centers), enhanced stereo labels and bond angles (for double bond E/Z information) in 3D: coordinates [JChemSearch](https://apidocs.chemaxon.com/jchem/doc/dev/java/api/chemaxon/jchem/db/JChemSearch.html) handles all reasonable structures appropriately. When the query structure is specified in MDL Molfile or Marvin mrv formats for  $JChemSearch$ , and E/Z stereoisomers are searched, the stereo search attribute (or stereo care flag) of the bonds has to be set. See the [relevant section of the Query Guide](https://docs.chemaxon.com/display/docs/Stereochemistry+JCB) . Furthermore, only the

following formats supports the enhanced stereo configuration of stereocenters: MDL extended (V3000) formats, Marvin mrv, ChemAxon extended smiles/smarts. More details on these are available at the following sources:

- JChem User's Guide: [JChem Query Guide, Stereochemistry section](https://docs.chemaxon.com/display/docs/Stereochemistry+JCB)
- [MarvinSketch help](https://docs.chemaxon.com/display/docs/MarvinSketch+User%27s+Guide)
- File format informations: [Marvin mrv format,](https://docs.chemaxon.com/display/docs/Marvin+Documents+-+MRV) [MDL mol formats,](https://docs.chemaxon.com/display/docs/MDL+MOL+files) [ChemAxon extended](https://docs.chemaxon.com/display/docs/ChemAxon+SMILES+extensions)  [smiles and smarts formats](https://docs.chemaxon.com/display/docs/ChemAxon+SMILES+extensions).
- the documentation of the [MolBond](https://apidocs.chemaxon.com/jchem/doc/dev/java/api/chemaxon/struc/MolBond.html#STEREO2_CARE) class
- MDL's [CTFILE Formats](http://accelrys.com/products/informatics/cheminformatics/ctfile-formats/no-fee.php) documentation The database structures may be imported in MDL  $\bullet$ SDfile, Molfile or Daylight SMILES format. The [JChem Class Library](https://apidocs.chemaxon.com/jchem/doc/dev/java/api/index.html) provides classes and applications for interconverting between different formats (e.g. see the [chemaxon.util.](https://apidocs.chemaxon.com/jchem/doc/dev/java/api/chemaxon/util/MolHandler.html) [MolHandler](https://apidocs.chemaxon.com/jchem/doc/dev/java/api/chemaxon/util/MolHandler.html) object).